# **PyconCZ 2019 Serverless Slack bot**

**Jun 16, 2019**

### Preparation

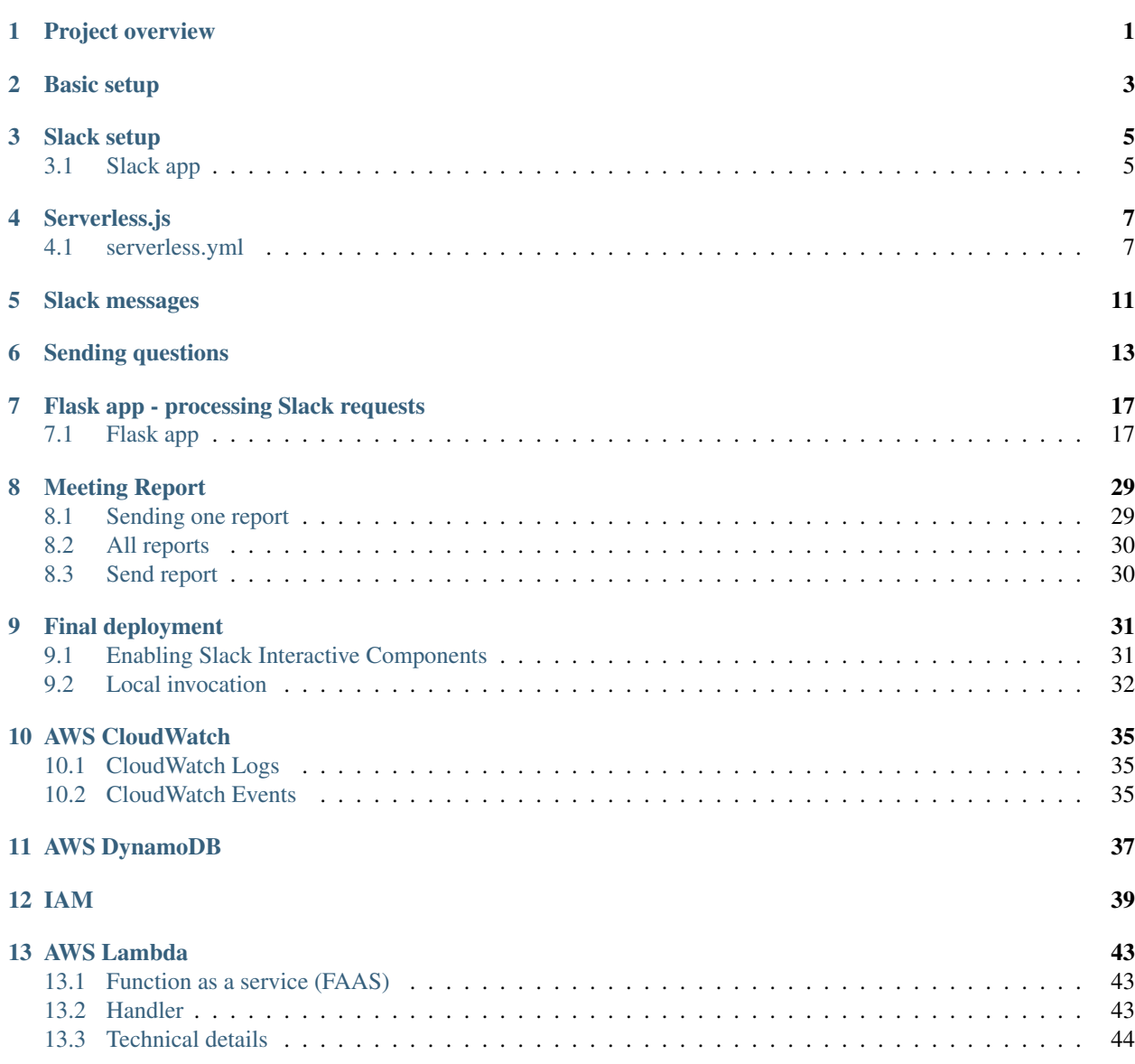

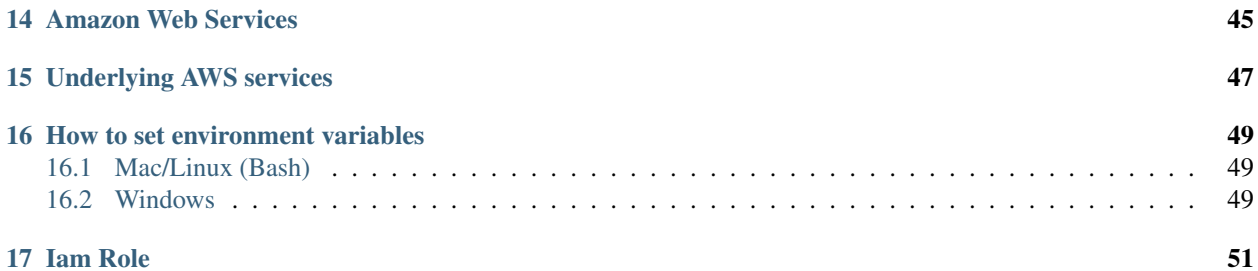

### CHAPTER<sup>1</sup>

### Project overview

<span id="page-4-0"></span>We are going to build a serverless Slack application to simulate daily standup meeting.

How is it going to work?

- 1. Application will be installed to our team's SLACK\_CHANNEL
- 2. At time event (eg 8:30) (Time to ask questions) application will send Direct Messages to the users and collect the responses.
- 3. At time event (eg. 10:00) (Time to send report) application collects data from the database and send it back to the SLACK\_CHANNEL

You can also [look at the schema via draw.io](https://drive.google.com/file/d/10-liPD58fXncBFwLysIvQvj-cj05S9xK/view?usp=sharing)

Users will interact with our app via Slack.

1. User receives a menu into direct message (private message)

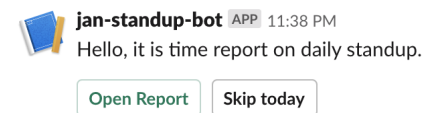

2. Click on Open Dialog button opens a dialog with questions

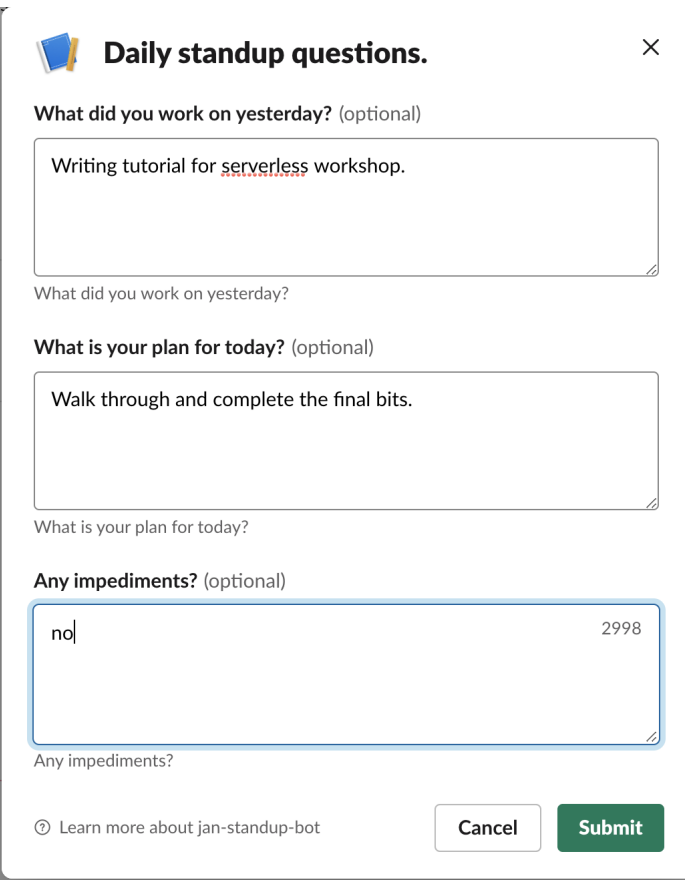

3. Application notifies user when dialog is successfully sent

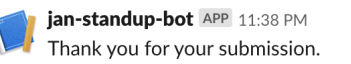

4. Send a report after a given time

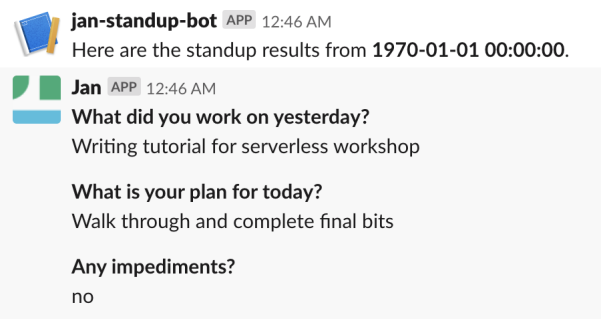

#### Basic setup

<span id="page-6-0"></span>First we need to prepare our environment.

You will need:

- A terminal program (Powershell, xterm, etc...) and a directory (sls\_workshop).
- Installed [python3.6](https://www.python.org/downloads/) or newer, [nodejs](https://nodejs.org/) with [npm.](https://www.npmjs.com)
- AWS IAM user name (PyconCZ 2019 will receive this before the workshop)

This tutorial will make the best effort to support powershell on windows and any terminal with bash on Linux/Mac. If you are using git bash on windows you should be able to follow steps for Linux/Mac

- 1. Open your terminal
- 2. Create a project directory: mkdir sls\_workshop
- 3. Change your current working directory to one we just created: cd sls\_workshop
- 4. Create a virtual environment python -m venv slsenv
- 5. Activate virtual environment
	- Linux/Mac: . slsenv/bin/activate
	- Windows: . . \slsenv\Scripts\activate.ps1
- 6. Install following tools with pip: pip install cookiecutter awscli
- 7. Use cookiecutter to get server less app template cookiecutter https://gitlab.com/ jans-workshops/pyconcz-2019-slack-bot-template.git
- 8. Enter your AWS IAM user name and press enter.

Cookie cutter will create a new directory with our serverless app.

```
sls_app/
   example-data
      - apigw-block_action.json
      - block_action.json
```
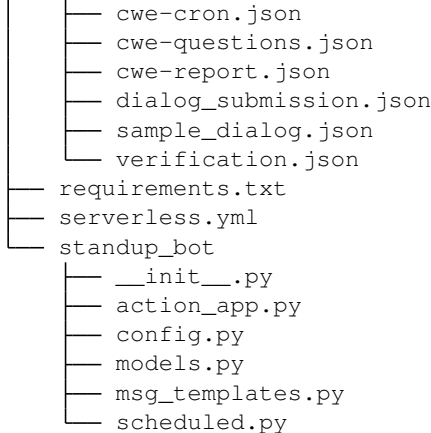

- serverless.yml configuration file for serverless.js framework, which describes our deployment
- example-data/ directory contains examples of data structures we deal with good reference once you are comfortable with theory behind it.
- standup\_bot python module representing our application
- standup\_bot/action\_app.py Flask application processing responses from Slack deployed as slack-responses AWS Lambda function
- standup\_bot/config.py contains some configuration used by both lambda functions
- standup\_bot/models.py contains our database models
- standup\_bot/msg\_templates.py contains slack message [blocks](https://api.slack.com/block-kit) and templates (JSON objects)
- standup\_bot/scheduled.py contains logic for scheduled events to send menu or report

Now you are ready to start building the Serverless Slack bot.

Your next step is to set up a *[Slack](#page-8-0)*

#### Slack setup

<span id="page-8-0"></span>We will be using Slack web client via your favorite web browser.

- 1. Join our Slack workspace slspyconcz2019 or [invite yourself](https://join.slack.com/t/slspyconcz2019/shared_invite/enQtNjYzNTQwNjgzMjM2LWYwZWQxZWVmNWJmZDk1ZDEyZjg1Y2M1NGQyZDZlOGRlMDNiNGY4YWRlYjRiOWJiZjMwMmU0YzE4YmM0ODFhYTI)
- 2. Create a channel iam\_username-team
- 3. Make a note with your CHANNEL\_ID from your channel's url https://slspyconcz2019.slack.com/ messages/<CHANNEL\_ID>/

#### <span id="page-8-1"></span>**3.1 Slack app**

- 1. Go to <https://api.slack.com/apps>
- 2. Click Create New App
- 3. Fill in appName (to keep it simple: iam\_username-bot and select workspace slspyconcz2019 workspace
- 4. Click Features:Bot Users -> Add a Bot User, keep default values -> click green Add a Bot User
- 5. Go to oAuth & Permissions -> Install app to Workspace -> Authorize (this generates Bot Token)

Keep the Bot Token handy as you will need it later.

Now basic slack setup is finished, continue to set up the serverless framework

#### Serverless.js

<span id="page-10-0"></span>If you did not install before then install [serverless.js](https://serverless.com) framework:

npm install -g serverless

You should have finished basic *[slack setup](#page-8-0)* and have your AWS credentials.

- 1. In your terminal go to the sls\_app directory you created before: cd sls\_app.
- 2. Install python requirements plugin: sls plugin install -n serverless-python-requirements
- 3. Install AWS pseudo parameters plugin sls plugin install -n serverless-pseudo-parameters
- 4. Set environment variables in your terminal (in case you do not know how, check *[How to set environment vari](#page-52-0)[ables](#page-52-0)* section:

```
AWS_ACCESS_KEY_ID=<your key ID>
AWS_SECRET_ACCESS_KEY=<your secret key>
AWS_REGION=eu-west-1
AWS_DEFAULT_REGION=eu-west-1
SLACK_TOKEN=<your BOT token>
SLACK_CHANNEL="<your slack channel ID>"
```
#### <span id="page-10-1"></span>**4.1 serverless.yml**

We are going to briefly describe serverless. yml file, please visit [official page with full description.](https://serverless.com/framework/docs/providers/aws/guide/serverless.yml/) Most common feature used in our serverless.yml is dynamic variable replacement (reference). Example syntax of variables:

```
yamlKeyXYZ: ${variableSource}
# this is an example of providing a default value as the second parameter
otherYamlKey: ${variableSource, defaultValue}
```
There are many variable sources, please see [the official documentation for more details.](https://serverless.com/framework/docs/providers/aws/guide/variables/)

This file describes our environment (cloud provider), *[runtime, functions](#page-46-0)*, plugins, other cloud resources and the final package.

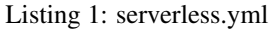

 **service**: user1 

```
3 provider:
4 name: aws
5 runtime: python3.7
6 region: eu-west-1
7 tags:
8 user: ${self:service}
9 environment: # global environment variables available to all functions within the
    ˓→service
10 SLACK_CHANNEL: ${env:SLACK_CHANNEL}
11 SLACK_TOKEN: $ {env: SLACK_TOKEN}
12 DYNAMODB_TABLE: ${self:service}
13 iamManagedPolicies:
14 - "arn:aws:iam::#{AWS::AccountId}:policy/${self:service}-serverless-workshop-
    ˓→policy"
```
• [service](https://serverless.com/framework/docs/providers/aws/guide/services/) - Provides a namespace for our project

- [provider](https://serverless.com/framework/docs/providers/) Is the environment where are we going to deploy our application (in our case it's AWS). Some attributes can be set at different scopes service, provider, function. Everything we set within provider scope is common for all functions.
- provider.iamManagedPolicies [IAM service role](https://docs.aws.amazon.com/IAM/latest/UserGuide/id_roles_terms-and-concepts.html) with permissions our functions require to run.

Note: if you are using this lab on your own account, you will need to define your own *[role similar to](#page-54-0) [this one](#page-54-0)*

Listing 2: serverless.yml

```
16 package:
17 exclude:
18 - node_modules/\star\star19 - tests/**
```
• package - final zip file uploaded to S3 and deployed to AWS Lambda

#### Listing 3: serverless.yml

```
21 functions:
22 # Lambda function with Flask application to handle Slack communication
23 slack-responses:
24 handler: wsgi_handler.handler
25 events:
26 - http:
27 path: actions
28 method: post
29 # Lambda function triggered by CloudWatch events
30 scheduled-events:
31 handler: standup_bot/scheduled.lambda_handler
32 events:
33 - schedule:
34 description: 'Send questions'
35 \# rate: cron(0 8 ? * MON-FRI *) # Mo-Fri 8:00
```

```
36 rate: rate(5 minutes) # For testing
37 enabled: false
38 inputTransformer:
39 inputPathsMap:
40 eventTime: "$.time"
41 source: "$.source"
42 inputTemplate: '{"source": <source>,"time": <eventTime>,"type": "send_
  ˓→questions"}'
43 - schedule:
44 description: 'Send report.'
45 # rate: cron(0 10 ? * MON-FRI *) # Mo-Fri 10:00
46 rate: rate(5 minutes) # For testing
47 enabled: false
48 inputTransformer:
49 inputPathsMap:
50 eventTime: "$.time"
51 source: "$.source"
52 inputTemplate: '{"source": <source>,"time": <eventTime>,"type": "send_
  ˓→report"}'
```
- functions Properties and settings for AWS Lambda functions.
- functions.<fn-name>.handler Path to python module containing *[lambda\\_handler function](#page-46-2)*
- functions.<fn-name>.events AWS Lambda function triggers

Listing 4: serverless.yml

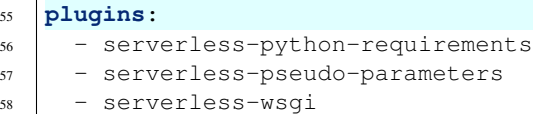

• plugins - Serverless.js plugins (some are installed automatically, others must be installed with sls plugin install -n <plugin-name>

#### Listing 5: serverless.yml

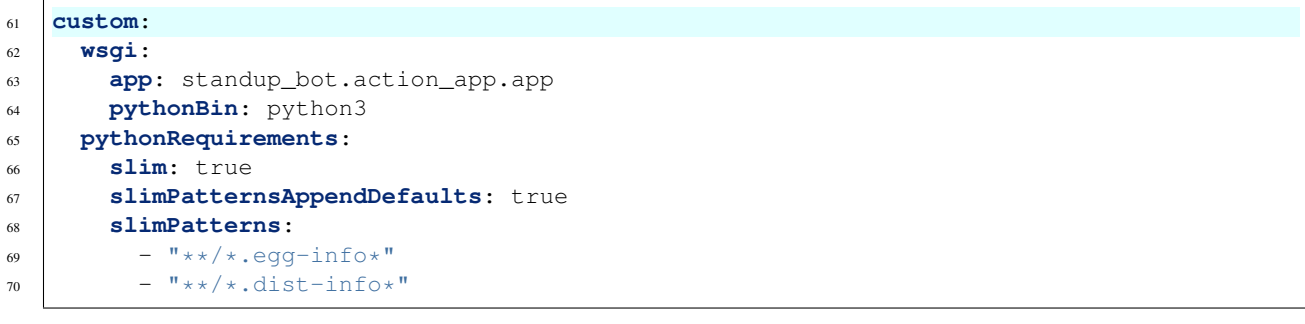

• custom - Custom variables, which can be referenced as \${self:custom.<variableName>}

Listing 6: serverless.yml

```
73 resources:
74 Resources:
75 StandupDynamoDbTable:
76 Type: 'AWS::DynamoDB::Table'
```

```
77 DeletionPolicy: Retain
78 Properties:
79 AttributeDefinitions:
80 - AttributeName: report_id
81 AttributeType: S
82 - AttributeName: report_user_id
83 AttributeType: S
84 KeySchema:
85 - AttributeName: report_id
86 KeyType: HASH
87 | AttributeName: report_user_id
88 KeyType: RANGE
89 ProvisionedThroughput:
90 ReadCapacityUnits: 1
91 WriteCapacityUnits: 1
92 TableName: ${self:provider.environment.DYNAMODB_TABLE}
```
• resources - definition of additional AWS CloudFormation resources [\(serverless.js docs,](https://serverless.com/framework/docs/providers/aws/guide/resources/) [aws CloudFormation](https://docs.aws.amazon.com/AWSCloudFormation/latest/UserGuide/Welcome.html) [docs\)](https://docs.aws.amazon.com/AWSCloudFormation/latest/UserGuide/Welcome.html)

#### Slack messages

<span id="page-14-0"></span>Before we start coding let's find out how Slack is composing the message. You can always refer to [official documen](https://api.slack.com/messaging/managing#message)[tation.](https://api.slack.com/messaging/managing#message)

We are only going to cover parts we will use through out the guide, plase refer to [full message documentation](https://api.slack.com/reference/messaging/payload) if needed.

Slack message is a simple JSON object.

```
{
    "text": "A message text",
    "blocks": [],
    "mrkdwn": true
}
```
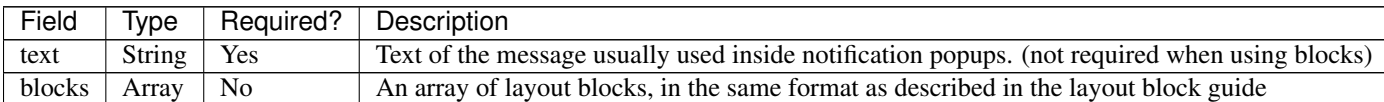

We are going to use a new Slack feature [blocks](https://api.slack.com/reference/messaging/blocks) to compose our messages.

Our main block components will be [Section Block](https://api.slack.com/reference/messaging/blocks#section) which is similar to the message. And [Action blocks](https://api.slack.com/reference/messaging/blocks#actions) is used for interactive components like buttons and menus. Most important block attributes to understand are: type, block\_id, fields and elements. Please go to the documentation and try it out using a [block-kit-builder.](https://api.slack.com/tools/block-kit-builder)

There are other Slack objects we are going to deal with

#### Sending questions

<span id="page-16-0"></span>Let's write our first part of 1 of ours AWS Lambda functions. Now we are going to work with standup\_bot/ scheduled.py file which represents AWS Lambda function shecudeld-events from *[schema](#page-4-0)*

```
1 #!/usr/bin/env python
2 \# -*- coding: utf-8 -*-3 """""
4 Standalone lambda function triggered by CWE.
5 """"
6 import datetime as dt
7 import json
8 import logging
9
10 from slack import WebClient
11
12 from standup_bot.config import (
13 SLACK_TOKEN,
14 SLACK_CHANNEL,
15 QUESTIONS,
16 )
17 from standup_bot.models import Report
18 from standup_bot.msg_templates import standup_menu_block, report_block
19
20 LOGGER = logging.getLogger(__name__)
21 LOGGER.setLevel(logging.INFO)
22
23 # synchronous slack client
24 SC = WebClient (SLACK_TOKEN)
```
In highlighted lines above, we:

- import the functionality needed later,
- initialize logging
- initialize Slack client note that we are using synchronous client in order to keep the code beginner friendly. However you it is possible to make the function async using [asyncio](https://docs.python.org/3/library/asyncio.html) and [asynchronous slack client.](https://github.com/slackapi/python-slackclient/blob/master/documentation_v2/examples/asyncio.md)

Let's jump to the very bottom of the file and look at our  $l$  ambda handler.

We will pay more attention to 28–83 bit later.

```
88 def lambda_handler(lambda_event, lambda_context):
89 """Main lambda handler"""
      LOGGER.debug(lambda_context)
91 LOGGER.info(lambda_event)
92 LOGGER.info("lambda_event starts:")
93 LOGGER.info(json.dumps(lambda_event))
94
95 # is it our CWE event?
96 if {"type", "time", "source"}.issubset(lambda_event):
97
98 report_id = dt.datetime.strptime(lambda_event["time"], '%Y-%m-%dT%H:%M:%S%z').
   ˓→strftime("%Y%m%d")
99 LOGGER.info("Report ID: 8s", report_id)
100 if lambda_event["type"] == "send_report":
101 send_report(report_id)
102 elif lambda_event["type"] == "send_questions":
103 send_questions(report_id)
```
Event source (trigger) of our lambda function will be modified input from a *[cloudwatch event](#page-38-2)*. We are going to deal with two event types send\_questions and send\_report.

Code breakdown:

- L90-93 Logging of input, so we can investigate what is going on via *[CloudWatch Logs](#page-38-1)*.
- L98 generate report id in format YYYYMMDD
- Then trigger entry point function based on event type

We are going to start with Sending a daily menu to the members of our SLACK\_CHANNEL. Implement functions: send\_menu, send\_menus and send\_questions.

To send a menu to the user via private message, we need to first open the conversation, then we can send a message. Main body of our message will be a menu\_block, which consists of 2 buttons. Where 1 button opens a dialog with questions and second button allows user to skip todays report.

Hello, it is time report on daily standup. **Open Report** Skip today

jan-standup-bot APP 11:38 PM

```
30
```

```
28 def send_menu(user_id, menu_block):
29 """Send menu as private message to the user."""
31 response = SC.conversations open(users=[user id])
32 post_response = SC.chat_postMessage(
33 channel=response["channel"]["id"], text="Daily menu", blocks=menu_block
34 ),
35 return user_id, post_response
```
On line 33 we are using pre-built layout block from standup\_bot/msg\_templates.

In function send\_menus we ask slack to get a list of channel members and send\_menu to each member.

```
38 def send_menus(menu_block):
       39 """Send menu to all users from the channel."""
```

```
40 members = SC.conversations_members(channel=SLACK_CHANNEL)
41 for user_id in members['members']:
42 yield send_menu(user_id, menu_block)
```
As a last step we define our entry-point function send\_questions. Where we generate menu\_block part of the slack message and gather the delivery status responses.

```
45 def send_questions(report_id):
46 """Entry point for daily menu."""
47 menu_block = standup_menu_block(report_id)
48 results = list(send menus(menu block))
49 LOGGER.info(results)
```
Our menu\_block is a function which generates message blocks

```
Listing 1: msg_templates.standup_menu_block
```

```
34 def standup_menu_block(report_id):
3536 Message block with the menu sent on daily basis.
37
38 Contains Open Dialog and Skip buttons.
39
\frac{40}{10} \frac{1}{10} \frac{1}{10} \frac{1}{10} \frac{1}{10} \frac{1}{10} \frac{1}{10} \frac{1}{10} \frac{1}{10} \frac{1}{10} \frac{1}{10} \frac{1}{10} \frac{1}{10} \frac{1}{10} \frac{1}{10} \frac{1}{10} \frac{1}{10} \frac{1}{10} \frac{1}{10} \frac{1}{10} 
41 return [
42 {
43 | "type": "section",
44 "text": {
45 | "type": "mrkdwn",
46 "text": "Hello, it is time report on daily standup.",
47 },
48 \Big\},
49 {
50 "type": "actions",
51 "elements": [
52 {
53 "type": "button",
\begin{array}{c|c}\n\text{54} & \text{``text''}: \text{``text''}: \end{array}55 "type": "plain_text",
56 "emoji": True,
57 "text": "Open Report",
\left\{\right\},
59 "style": "primary",
60 "value": report_id,
61 "action_id": "standup.action.open_dialog",
\left\{\n \begin{array}{ccc}\n 62 & \rightarrow & \\
 \end{array}\n \right\}\n \left\{\n \begin{array}{ccc}\n 1 & \rightarrow & \\
 2 & \rightarrow & \\
 \end{array}\n \right\}\n \left\{\n \begin{array}{ccc}\n 1 & \rightarrow & \\
 2 & \rightarrow & \\
 \end{array}\n \right\}\n \left\{\n \begin{array}{ccc}\n 1 & \rightarrow & \\
 2 & \rightarrow & \\
 \end{array}\n \right\}\n \left\{\n \begin{array}{ccc}\n 1 & \rightarrow & \\
 2 & \rightarrow & \\
 \end{array}\n \right\}\n63 {
64 "type": "button",
65 "text": {"type": "plain_text", "emoji": True, "text": "Skip today
      \leftrightarrow"},
66 " action_id": "standup.action.skip_today",
\left\{\right\}, \left\{\right\}, 68 ],
69 },
70 ]
```
Above we have generated 2 blocks with types section and actions. We have given a specific action\_id to

each element in order to recognize which button was clicked by user. Processing of actions is further explained in the next section.

We can now test this part of our code and invoke our function locally with command: sls invoke local  $-f$ scheduled-events --path example-data/cwe-questions.json.

Make sure you are running this command from within same directory where serverless.yml is located. (sls\_app)

If the invocation was successful, you should receive a private message from your application which looks similar to what you can see in a picture below.

jan-standup-bot APP 11:38 PM Hello, it is time report on daily standup.

> Skip today Open Report

### Flask app - processing Slack requests

<span id="page-20-0"></span>Now that we can send the menu to the user, we are going to learn how to store the data. Slack communicates with our app via [interactive actions](https://api.slack.com/interactive-messages) (actions, dialogs, message buttons, or message menus) via HTTP POST to URL we set in slack application settings.

But first let's write some code.

### <span id="page-20-1"></span>**7.1 Flask app**

We are going to write our code inside standup\_bot/action\_app.py

It will be a simple application POST processing requests via API Gateway triggering slack-responses Lambda function.

Listing 1: serverless.yml

```
21 functions:
22 # Lambda function with Flask application to handle Slack communication
23 slack-responses:
24 handler: wsgi_handler.handler
25 events:
26 - http:
27 path: actions
28 method: post
```
To serve the flask app from within AWS Lambda we are going to use serverless-wsgi plugin. (Plugin is able to install itself, but you can do it as well: sls plugin install -n serverless-wsgi)

#### Listing 2: serverless.yml

```
55 plugins:
56 - serverless-python-requirements
57 - serverless-pseudo-parameters
58 - serverless-wsgi
```
Our application will deal with multiple structures which you can look at inside the folder  $example-data$ 

- 1. Requests from slack are sent to API Gateway, which triggers our function and passes event similar to what you can see inside example-data/apigw-block\_action.json
- 2. Then serverless-wsgi and Flask transforms this event into [Flask Request](http://flask.pocoo.org/docs/1.0/api/?highlight=request#flask.request)
- 3. We parse the request body and determine the request type: block actions or dialog submission

Let's break down the standup\_bot/action\_app.py file.

#### Listing 3: action\_app.py

```
\frac{1}{1} \cdots \frac{1}{n} \cdots \frac{n}{n}2 Main flask app file used to receive incoming http requests from Slack.
3 \cdots \cdots \cdots4 import logging
5 from urllib import parse
6
7 from flask import Flask, request, json, make_response
8 from slack import WebClient
9
10 from standup_bot.config import QUESTIONS, SLACK_TOKEN
11 from standup_bot.models import Report
12 from standup_bot.msg_templates import dialog_questions
```
- We are going to need urllib.parse to help us with url decoding.
- Then we import Flask items we are going to need
- And Slack web client from [python-slackclient](https://github.com/slackapi/python-slackclient)
- Next set of imports comes from our cookiecutter template
	- QUESTIONS is a dict of questions we are going to ask. { "question1" : "Question text?" }
	- SLACK\_TOKEN so we can respond back to the user
	- dialog\_questions is a [Slack dialog](https://api.slack.com/dialogs) containing QUESTIONS We simply iteratively build elements and so our result dialog looks similar to this

#### Listing 4: example-data/sample\_dialog.json

```
\overline{1}2 "callback_id": "standup.action.answers",
3 "elements": [
4 \left| \begin{array}{ccc} \end{array} \right|5 "hint": "What did you work on yesterday?",
              "label": "What did you work on yesterday?",
              7 "name": "question0",
8 "optional": true,
9 "placeholder": "What did you work on yesterday?",
10 "type": "textarea"
11 \quad | \quad \rightarrow \quad \}12 \left| \right| {
13 "hint": "What is your plan for today?",
14 "label": "What is your plan for today?",
15 "name": "question1",
16 "optional": true,
17 "placeholder": "What is your plan for today?",
```

```
18 "type": "textarea"
19 },
20 {
21 "hint": "Any impediments?",
22 "label": "Any impediments?",
23 "name": "question2",
24 "optional": true,
25 "placeholder": "Any impediments?",
26 "type": "textarea"
27 }
28 ],
29 "state": "{\"container\": {\"channel_id\": \"DFK2PDRPT\", \"is_
   ˓→ephemeral\": false, \"message_ts\": \"1558433489.000600\", \"type\
   \rightarrow": \"message\"}, \"report_id\": \"19700101\"}",
30 "title": "Daily standup questions."
31
```
– **Report** - is our [DynamoDB](https://docs.aws.amazon.com/dynamodb/index.html) database model created with [pynamodb package.](https://github.com/pynamodb/PynamoDB) It is possible to access *DynamoDB* directly via [boto3](https://boto3.amazonaws.com/v1/documentation/api/latest/index.html?id=docs_gateway) however pynamodb friendlier API.

Listing 5: models.py

```
1 """Dynamo db models."""
2
3 from pynamodb.attributes import MapAttribute, UnicodeAttribute
4 from pynamodb.models import Model
5
   6 from standup_bot.config import TABLE_NAME, AWS_REGION
7
8
9 class Report(Model):
\begin{array}{c|c}\n10 & \text{if } n \neq n\n\end{array}11 | Standup report model.
\frac{12}{12} \frac{1}{2} \frac{n \pi n}{2}13
14 class Meta:
15 table_name = TABLE_NAME
16 region = AWS_REGION
17
18 report_id = UnicodeAttribute(hash_key=True)
19 report_user_id = UnicodeAttribute(range_key=True)
20 user_id = UnicodeAttribute()
21 user_name = UnicodeAttribute()
22 display_name = UnicodeAttribute()
_{23} icon url = UnicodeAttribute()
24 answers = MapAttribute()
```
In our next step, we initialize our SlackClient (SC) and Flask app. When a Slack user use an interactive (click button, submit dialog) we configure our Slack application to send a HTTP POST request to our AWS API Gateway URL <APIGWID>.execute-api.<AWS-region>.amazonaws.com/actions. And define a route endpoint / actions.

Listing 6: action\_app.py

```
14 # synchronous slack client
```

```
15 SC = WebClient (SLACK_TOKEN)
```

```
20
21
26
29
33
37
39
```
16

```
17 app = Flask ({\text{name}})
18 app.config["SECRET_KEY"] = "you-will-never-guess"
19 app.logger.setLevel(logging.INFO)
22 @app.route("/actions", methods=["POST"])
23 def actions():
24 \frac{1}{24} \frac{1}{24} \frac{1}{24} \frac{1}{24} \frac{1}{24} \frac{1}{24} \frac{1}{24} \frac{1}{24} \frac{1}{24} \frac{1}{24} \frac{1}{24} \frac{1}{24} \frac{1}{24} \frac{1}{24} \frac{1}{24} \frac{1}{24} \frac{1}{24} \frac{1}{24} \frac{1}{24} \frac{1}{225 Endpoint / actions to process actions and dialogs.
27 This method receives a request from API gateway.
28 Example request: example-data/apigw-block_action.json
30 We need to decode body and decide if requests is one of:
31 - block actions -> will trigger process block_actions()
32 - dialog_submission -> will trigger process_dialogs()
34 Returns
35 -------
36 flask.Response
\frac{38}{10} "
```
Inside function actions we are going to perform following operations:

- 1. Parse and unquote request body received from AWS API Gateway.
	- Received request is a URL encoded string which contains a prefix payload.

See line 119 inside a file example-data/apigw-block\_action.json.

"body":"payload=%7B%22type%22%3A%22block\_actions%22%2C%22team%...

- To find out how does the parsed action body looks like check file: sls\_app/example-data/ block action.json
- 2. Determine Slack action type block\_actions or dialog\_submission
- 3. Process the action
- 4. Respond back to Slack (user)

Listing 7: action\_app.py

```
22 @app.route("/actions", methods=["POST"])
23 def actions():
24 \overline{u} \overline{u} \overline{u} \overline{u}25 Endpoint /actions to process actions and dialogs.
26
27 This method receives a request from API gateway.
28 Example request: example-data/apigw-block_action.json
2930 We need to decode body and decide if requests is one of:
31 - block_actions -> will trigger process_block_actions()
32 - dialog_submission -> will trigger process_dialogs()
33
34 Returns
```

```
35 -------
36 flask.Response
37
\frac{38}{100} \frac{1}{100} \frac{1}{100} \frac{1}{100}39
40 prefix = "payload="
41 data = request.get_data(as_text=True)[len(prefix):]
42 app.logger.info("req_data 8s", data)
43 \parallel # app.logger.info("dd %s", data[len(prefix):])
44
45 # action body
46 slack_req_body = json.loads(parse.unquote_plus(data))
47 app.logger.info("Action body: %s", slack_req_body)
48
49 slack req type = slack req body.get("type")
50
51 action = {"block_actions": process_block_actions, "dialog_submission": process_
   ˓→dialogs}
52
53 response = action[slack_req_type](slack_req_body)
\frac{1}{54} app.logger.info("Response to Action: \frac{2}{55}: \frac{2}{55}", response, response.get_data())
55 return response
```
Now we need to write appropriate functions to process our action types.

Our first function will be process block actions which triggered when user clicks on a button from the menu. Button triggers a [Slack block action.](https://api.slack.com/reference/messaging/blocks#actions)

jan-standup-bot APP 11:38 PM Hello, it is time report on daily standup. Open Report Skip today

We will need to create simple logic inside our function process\_block\_actions, to process each action type correctly. So far we will deal with 2 types:

- standup.action.open\_dialog When clicked on Open Dialog button
- standup.action.skip\_today The idea is to signal that user decided to skip today's meeting. Implementation of this is left for you as a challenge.

Following example is a JSON (dict) data structure we get after successful parsing of slack\_request in previous method actions().

Message itself contains a lot of data, however we will focus on highlighted parts.

- L15 container contains data we are going to need to uniquely identify the Slack dialog we create later
- L21 trigger\_id is required to trigger the correct dialog
- L26 message contains original message with the menu
- L72 actions contains result value of user's action (click Open Dialog button)

Listing 8: example-data/block\_action.json

```
1 {
2 "type": "block_actions",
     3 "team": {
```

```
4 "id": "TFE4ZTB3L",
5 "domain": "jendaworkspace"
6 },
7 "user": {
8 "id": "UFE4ZTC8J",
9 "username": "1oglop1",
10 "name": "1oglop1",
11 "team_id": "TFE4ZTB3L"
12 \mid \cdot \cdot \cdot \cdot \cdot13 "api_app_id": "AFM36S3CN",
14 "token": "uJLNkNPcUwaEzPceiCEFb9wC",
15 "container": {
16 "type": "message",
17 "message_ts": "1555663294.000200",
18 "channel_id": "DFK2PDRPT",
19 "is_ephemeral": false
20 },
21 "trigger_id": "601888012770.524169929122.23393cd981d2028028794396a1e104bf",
22 "channel": {
23 "id": "DFK2PDRPT",
24 "name": "directmessage"
25 },
26 "message": {
27 "type": "message",
28 "subtype": "bot_message",
29 "text": "Daily menu",
30 "ts": "1555663294.000200",
31 "username": "jan-standup-bot",
32 "bot_id": "BFLN2CMST",
33 "blocks": [
34 {
35 "type": "section",
36 "block_id": "dgz+G",
37 "text": {
38 "type": "mrkdwn",
39 "text": "Hello, it is time report on daily standup.",
40 "verbatim": false
41 }
42 },
43 {
44 "type": "actions",
45 "block_id": "act",
46 "elements": [
47 {
48 "type": "button",
49 "action_id": "standup.action.open_dialog",
50 "text": {
51 "type": "plain_text",
52 "text": "Open Report",
53 "emoji": true
54 },
55 "style": "primary",
56 "value": "19700101"
57 },
58 {
59 "type": "button",
60 "action_id": "standup.action.skip_today",
```

```
61 "text": {
62 "type": "plain_text",
63 "text": "Skip today",
64 "emoji": true
65 }
66 }
67 ]
68 }
69 ]
70 },
71 "response_url": "https://hooks.slack.com/actions/TFE4ZTB3L/606986906385/
  ˓→Fc2QQKdICRgBSKiWXVBAS5Qp",
72 "actions": [
73 {
74 "action_id": "standup.action.open_dialog",
75 "block_id": "act",
76 "text": {
77 "type": "plain_text",
78 "text": "Open Report",
79 "emoji": true
80 },
81 "value": "19700101",
82 "type": "button",
83 "style": "primary",
84 "action_ts": "1555663307.531487"
85 }
86 ]
87 }
```
With the information above we can proceed with implementation of process\_block\_actions.

The logic is following:

- 1. Take the 1st action value from actions array
- 2. Create a state\_data to match the dialog with a user.
- 3. Determine the action type
- 4. Fill dialog object with questions and other data
- 5. Send a request back to Slack to open a dialog
- 6. And respond 200 and empty body if successful

```
58 def process_block_actions(slack_request: dict):
\frac{59}{100} """
60 Slack Action processor.
62 Here we are going to process decoded slack request "block actions"
63 https://api.slack.com/reference/messaging/blocks#actions
65 Example request: example-data/block_action.json
67 We will present user with 2 buttons.
68 1. Open dialog - which contains standup questions
69 2. Skip today - to let user pass the meeting
70
71 Returns
```
(continues on next page)

(continued from previous page)

```
72 -------
73 flask.Response
74 Empty response 200 signifies success.
\frac{1}{76} """"
77 action = slack_request ["actions"] [0]
78 state_data = {"container": slack_request["container"], "report_id": action["value
   \rightarrow"]}
79 if action["action_id"] == "standup.action.open_dialog":
80 questions = dialog_questions(json.dumps(state_data), QUESTIONS)
82 app.logger.info(questions)
84 slack_response = SC.dialog_open(
85 dialog=questions, trigger_id=slack_request["trigger_id"]
86 )
87 app.logger.info("Dialog Open: %s", slack_response)
88 return make_response()
90 if action["action_id"] == "standup.action.skip_today":
91 | # you can try to implement this yourself
92 pass
94 return make_response("Unable to process action", 400)
```
If impatient and would like to try out your partially implemented app, go ahead to *[second slack setup and deployment](#page-34-0)* then come back!

Okay, we have successfully showed dialog to the user, now it's time to collect the data.

When user submits the dialog Slack sends a HTTP POST request to our endpoint */actions*. But this time the slack\_req\_type type is dialog\_submission.

Dialog submission message contains data about the user and values for the answers.

Note that questions are only represented with IDs question1, ...

The important part is a callback\_id field which helps us to identify dialog type. We then use the data previously stored in state to identify the user.

Listing 9: example-data/block\_action.json

```
\overline{1}2 "type": "dialog_submission",
3 "token": "uJLNkNPcUwaEzPceiCEFb9wC",
4 "action_ts": "1558430192.474181",
5 "team": {
6 "id": "TFE4ZTB3L",
7 "domain": "jendaworkspace"
8 },
9 "user": {
10 "id": "UFE4ZTC8J",
11 "name": "1oglop1"
12 \mid \cdot \cdot \cdot \cdot \cdot13 "channel": {
14 "id": "DFK2PDRPT",
15 "name": "directmessage"
16 },
```

```
17 "submission": {
18 "question0": "2",
19 "question1": "2",
20 "question2": "2"
21 \quad \frac{1}{2}22 "callback_id": "standup.action.answers",
23 "response_url": "https://hooks.slack.com/app/TFE4ZTB3L/641451583301/
   ˓→S10UQ9nERHjT2EbfxZNFgS7F",
24 "state": "{\"container\": {\"channel_id\": \"DFK2PDRPT\", \"is_ephemeral\": false, \
   \rightarrow"message_ts\": \"1558430180.000400\", \"type\": \"message\"}, \"report_id\": \
   \rightarrow"19700101\"}"
25 }
```
Slack does not have implemented automated updates(answers) to actions. This means when user submits the dialog, the menu stays unchanged.

jan-standup-bot APP 11:38 PM Hello, it is time report on daily standup. **Open Report** Skip today

But we would like to inform the user about successful submission therefore we will do the trick and update the previous message using the timestamp to following:

jan-standup-bot APP 11:38 PM Thank you for your submission.

For this purpose we are going to implement a function process dialogs as follows:

- 1. Examine callback\_id to identify dialog type
- 2. Parse the state\_data from string to dict
- 3. Get detailed information about the user from Slack
- 4. Create a report object represented by our database model Report
	- To uniquely identify the report for simple a simple query, our main identifier will be report\_id. It's a simple execution timestamp, which comes from a scheduled event, converted into YYYYMMDD string with suffix of a slack user ID UFE4ZTC8J (assuming our meeting is once a day).

Example

```
time: 2016-12-30T18:44:49Z
user_id: UFE4ZTC8J
```
becomes:

20161230\_UFE4ZTC8J

This way we can later query the database for a given day to get all reports.

- 5. Save data in the database
- 6. Inform user via updating a chat message.
- 7. Send empty response 200

Listing 10: action\_app.py

```
97 def process_dialogs(slack_dialog: dict):
\frac{98}{98} \frac{1}{10} \frac{1}{10} \frac{1}{10}99 Process Slack dialogs.
100
101 Here we are going to collect data from dialog
102
103 example dialog submission: example-data/dialog_submission.json
104
105 Returns
106 -------
107 flask.Response
108 Successful dialog submission requires empty response 200.
109
\frac{110}{110} \frac{1}{10} \frac{1}{10} \frac{1}{10}111
112 if slack_dialog["callback_id"] == "standup.action.answers":
113 \# add one field to answers
114 state_data = json.loads(slack_dialog["state"])
115 # prepare DB record
116
117 # get more user data
118 user_info = SC.users_info(
119 user=slack_dialog["user"]["id"]
120 )
121
122 app.logger.info("UserInfo: %s", user_info)
123
124 display_name = (
125 user_info["user"]["profile"]["display_name"]
126 or user_info["user"]["profile"]["real_name"]
127 or slack_dialog["user"]["name"]
128 )
129
130 user report = Report(
131 state_data["report_id"],
132 f'{state_data["report_id"]}_{slack_dialog["user"]["id"]}',
133 user_name=slack_dialog["user"]["name"],
134 user_id=slack_dialog["user"]["id"],
135 answers=slack_dialog["submission"],
136 display_name=display_name,
137 icon_url=user_info["user"]["profile"]["image_48"],
138 )
139 # Write to database.
140 user_report.save()
141 # Respond to user
142 SC.chat_update(
143 channel=state_data["container"]["channel_id"],
144 ts=state_data["container"]["message_ts"],
145 text="Thank you for your submission.",
146 blocks=[],
147 as_user=True, # reason specified in slack docs
148 )
149
150 app.logger.info("Adding new answer: s s", user_report._get_json())
151 return make_response()
```

```
152
```
<sup>153</sup> **return** make\_response("Unable to process dialog", 400)

This concludes 2/3 of our application, you can now try to deploy and play around. To deploy check out *[the second](#page-34-0) [slack setup and deployment](#page-34-0)* page!

If you are not deploying or you have finished the investigation, please proceed to the last part *[sending the report from](#page-32-0) [all users](#page-32-0)*

### Meeting Report

<span id="page-32-0"></span>Last step of our application is to report all collected data back to the SLACK\_CHANNEL

This is going to be again the scheduled event but this time called send\_report. We will schedule this event after send\_questions and give users enough time to respond (30m ~ 2h).

Implementation will take place again inside standup\_bot/scheduled.py file.

Where we are going to write 3 functions in a style that is easy to convert into asynchronous code.

- one\_report Send report of 1 user to the SLACK\_CHANNEL
- all\_reports Iterate through all reports collected that day and send them to the SLACK\_CHANNEL
- send\_report Our entry point function, which starts the whole orchestra.

#### <span id="page-32-1"></span>**8.1 Sending one report**

56

64

In this case we assume we already have our report object available. And all we need to do is to send a request to the Slack and return response.

```
53 def one_report(report):
54 """Show report of one user."""
55 user_id = report.user_id
57 response = SC.chat_postMessage(
58 channel=SLACK_CHANNEL,
59 username=report.display_name,
60 icon_url=report.icon_url,
61 text=f"*{report.display_name}* posted and update for stand up meeting.",
62 blocks=report_block(QUESTIONS, report.answers)
63 )
65 return user_id, response
```
#### <span id="page-33-0"></span>**8.2 All reports**

In method all\_reports we are going to query for all reports from a given day and apply one\_report on each.

```
68 def all_reports(report_id):
69 """Show reports of all users."""
70 reports = Report.query(report_id, Report.report_user_id.startswith(report_id))
71
72 SC.chat_postMessage(
73 channel=SLACK_CHANNEL,
74 text=f"Here are the standup results from *{dt.datetime.strptime(report_id, '%Y
   \rightarrow \mathbb{R} \mathbb{R} d' ) \} \ast . \mathbb{R},
75 )
76 for report in reports:
77 yield one_report(report)
```
Using a generator is very similar to asynchronous programming in Python. So if you are interested into async python but not yet familiar with [generators,](https://realpython.com/introduction-to-python-generators/) I strongly suggest to start there.

### <span id="page-33-1"></span>**8.3 Send report**

Now we have everything ready and all we need to do is to call function all\_reports.

```
80 def send_report(report_id):
81 | """Entry point for sending reports."""
82 results = list(all_reports(report_id))
83 | LOGGER.info("Sent report log: %s", results)
```
Now we can let lambda\_handler decide what is the appropriate entry point (send\_report or send\_questions)

Note that explanation of sending report and question took a bottom up approach. Where we first implemented a single (atomic) operation and in next steps we simply run this in a loop. You can use this approach in asynchronous version of this application and run all\_reports at the same time, instead iterating through each.

### Final deployment

Off

<span id="page-34-0"></span>To deploy our app we need to go through few steps:

- 1. cd sls\_app (you should be already there)
- 2. sls deploy this will deploy our app to AWS and output API Gateway endpoint

endpoints: POST - https://jvb1c6tyd6.execute-api.eu-west-1.amazonaws.com/dev/actions

3. Enable Slack Interactive Components

#### <span id="page-34-1"></span>**9.1 Enabling Slack Interactive Components**

- 1. Navigate to <https://api.slack.com/apps>
- 2. Click on your application
- 3. Features -> Interactive Components
- 4. Set interactive components to On

### **Interactive Components**

#### Interactivity

Any interactions with actions, dialogs, message buttons, or message menus will be sent to a URL you specify. Learn more.

5. Fill in the endpoint URL

#### Interactivity

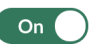

Any interactions with actions, dialogs, message buttons, or message menus will be sent to a URL you specify. Learn more.

#### **Request URL**

https://<api-gw-ID>.execute-api.<region>.amazonaws.com/dev/actions

We'll send an HTTP POST request with information to this URL when users interact with a component (like a button or dialog).

6. Hit the Save Changes button

#### <span id="page-35-0"></span>**9.2 Local invocation**

Because our Cloud Watch events are disabled to prevent unwanted executions before the production/test stage.

```
30 scheduled-events:
31 handler: standup_bot/scheduled.lambda_handler
32 events:
33 - schedule:
34 description: 'Send questions'
35 # rate: cron(0 8 ? * MON-FRI *) # Mo-Fri 8:00
36 rate: rate(5 minutes) # For testing
37 enabled: false
38 inputTransformer:
39 inputPathsMap:
40 eventTime: "$.time"
41 source: "$. source"
42 inputTemplate: '{"source": <source>,"time": <eventTime>,"type": "send_
  ˓→questions"}'
43 - schedule:
44 description: 'Send report.'
45 # rate: cron(0 10 ? * MON-FRI *) # Mo-Fri 10:00
46 rate: rate(5 minutes) # For testing
47 enabled: false
48 inputTransformer:
49 inputPathsMap:
50 eventTime: "$.time"
51 source: "$.source"
52 inputTemplate: '{"source": <source>,"time": <eventTime>,"type": "send_
  ˓→report"}'
```
You may have noticed that rate is set to [rate which is CloudWatch scheduled event expression](https://docs.aws.amazon.com/AmazonCloudWatch/latest/events/ScheduledEvents.html) and this is also not correct for production, however it's a good way to observe behaviour triggered by AWS.

For now we invoke our scheduled functions locally and manually via serverless framework commands.

To send\_questions run

sls invoke local -f scheduled-events --path example-data/cwe-questions.json

Then take some time to collect the data and once you are ready. Trigger send\_report using the command

sls invoke local -f scheduled-events --path example-data/cwe-report.json

AWS CloudWatch

<span id="page-38-1"></span><span id="page-38-0"></span>**10.1 CloudWatch Logs**

<span id="page-38-2"></span>**10.2 CloudWatch Events**

### AWS DynamoDB

<span id="page-40-0"></span>DynamoDB is a no relational database in AWS. This will only cover the part required for the workshop but feel free to refer to the [official documentation.](https://aws.amazon.com/dynamodb/getting-started/)

In this workshop, we need a way to store our state, this mean we need the questions and answers of our users in a database so we can publish the results to the chat when the time comes.

To do so, at serverless.yml we create a table with two items:

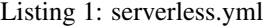

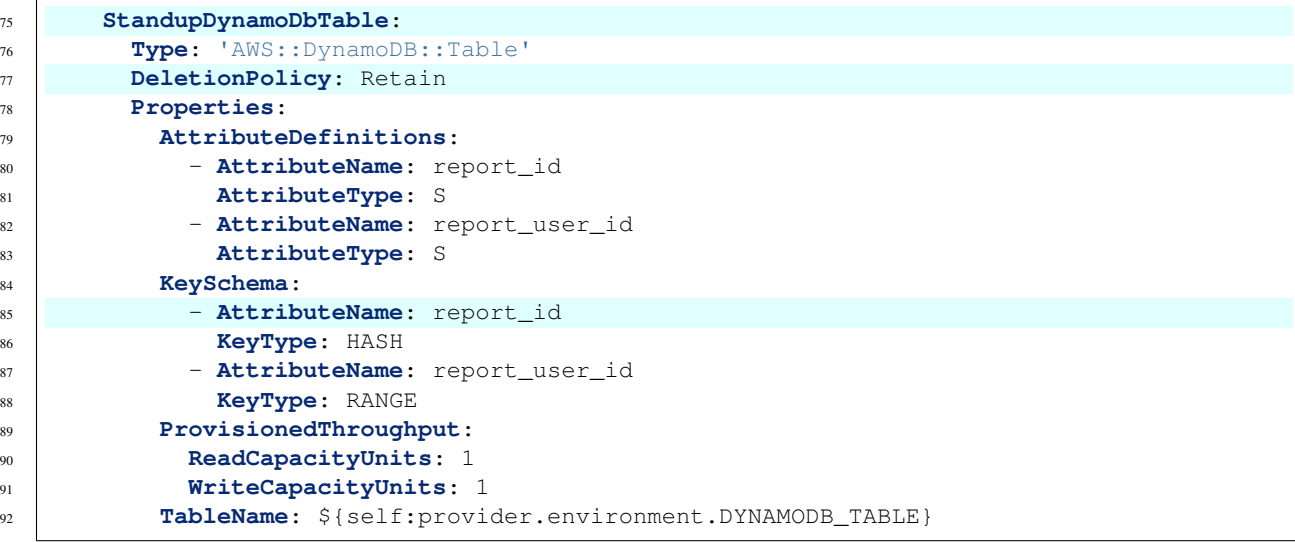

- report\_id: incremental ID of every report
- report\_user\_id: the user ID that submitted the dialog

After submitting the questions, this table will be updated with:

• answers: dictionary with every question number as a key and the answer as value

When the standup time comes, scheduled.py will trigger all\_reports functions.

#### IAM

<span id="page-42-0"></span>IAM provides identity management in AWS. It can create users, roles and policies. For more information please refer to the [official documentation.](https://aws.amazon.com/dynamodb/getting-started/)

For this workshop, every user will have an IAM user with access to the console and API credentials so it can bootstrap the serverless deployment.

Every user will only have access to its own resources. In order to do so, a separate Cloudformation stack creates all users according to its policy.

Here there are the policies that the user will have. Please note some AWS services won't fully provide fine grained permission access level as of this time of writing.

```
IAMUserPolicy{{ loop.index }}:
Type: AWS::IAM::ManagedPolicy
Properties:
 ManagedPolicyName: user{{ loop.index }}-serverless-workshop-policy
 PolicyDocument:
   Version: '2012-10-17'
   Statement:
      - Action:
          - ec2:CreateNetworkInterface
          - ec2:DeleteNetworkInterface
          - ec2:DescribeNetworkInterfaces
          - dynamodb:List*
          - dynamodb:DescribeReservedCapacity
          - dynamodb:DescribeLimits
          - dynamodb:DescribeTimeToLive
          - cloudformation:DescribeStackEvents
          - cloudformation:ValidateTemplate
          - cloudformation:ListStacks
          - s3:GetEncryptionConfiguration
          - s3:PutEncryptionConfigurations
          - s3:PutBucketAcl
        Effect: Allow
        Resource: "*"
```

```
- Action:
         - s3: *
       Effect: Allow
       Resource: "arn:aws:s3:::user{{ loop.index }}-dev*"
     - Action:
          - cloudformation:DescribeStacks
          - cloudformation:CreateStack
          - cloudformation:DescribeStackResource
         - cloudformation:DeleteStack
         - cloudformation:UpdateStack
         - cloudformation:ListStackResources
       Effect: Allow
       Resource: !Sub "arn:aws:cloudformation:${AWS::Region}:${AWS::AccountId}:stack/
˓→user{{ loop.index }}-dev/*"
     - Action:
         - iam:ChangePassword
       Effect: Allow
       Resource: !Sub "arn:aws:iam::${AWS::AccountId}:user/user{{ loop.index }}"
     - Action\cdot- iam:GetRole
         - iam:CreateRole
         - iam:DeleteRole
         - iam:PassRole
          - iam:PutRolePolicy
         - iam:DeleteRolePolicy
         - iam:AttachRolePolicy
          - iam:DetachRolePolicy
       Effect: Allow
       Resource: !Sub "arn:aws:iam::${AWS::AccountId}:role/user{{ loop.index }}-dev-$
˓→{AWS::Region}-lambdaRole"
     - Effect: Allow
       Action:
         - dynamodb:Query
         - dynamodb:Scan
         - dynamodb:Get*
         - dynamodb:PutItem
         - dynamodb: UpdateItem
         - dynamodb:DeleteTable
         - dynamodb:CreateTable
          - dynamodb:DeleteItem
          - dynamodb:DescribeTable
          - dynamodb:TagResource
       Resource: !Sub "arn:aws:dynamodb:${AWS::Region}:${AWS::AccountId}:table/user{
\rightarrow{ loop.index }}"
     - Effect: Allow
       Action:
         - lambda:GetFunction
          - lambda:GetFunctionConfiguration
          - lambda:CreateFunction
          - lambda:DeleteFunction
          - lambda:AddPermission
                                                                          (continues on next page)
```
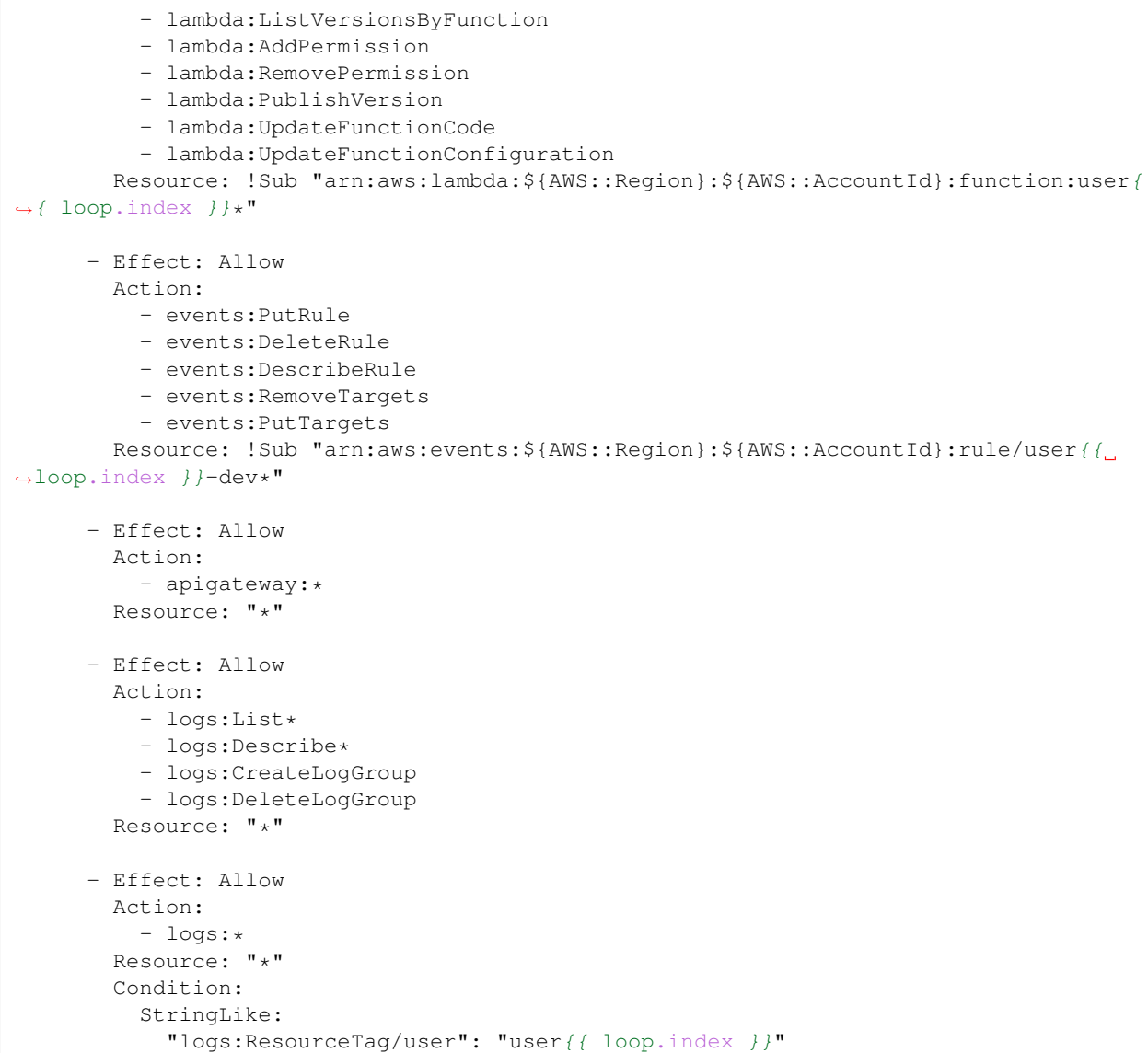

#### AWS Lambda

<span id="page-46-0"></span>AWS Lambda is a function as a service in AWS Cloud, we will cover only necessary parts but you can always refer to the [official documentation.](https://docs.aws.amazon.com/lambda/latest/dg/welcome.html)

We are going to use these terms throughout the guide: Function, Runtime, Event source and Log streams. Please make yourself familiar with [basic concepts of AWS Lambda.](https://docs.aws.amazon.com/lambda/latest/dg/lambda-application-fundamentals.html)

#### <span id="page-46-1"></span>**13.1 Function as a service (FAAS)**

With FAAS you only need to provide your code and select the runtime (interpreter). We are going to use python3.7 runtime.

AWS Lambda can either be a simple python file or entire module. We need to specify a handler to tell lambda where to execute our code.

More details about [python in AWS Lambda](https://docs.aws.amazon.com/lambda/latest/dg/python-programming-model.html)

#### <span id="page-46-2"></span>**13.2 Handler**

Handler is usually a function lambda\_handler which accepts 2 arguments.

Name of handler function can be anything, you just need to point the handler to the function, which accepts 2 arguments.

**def** lambda\_handler(event, context): **pass**

event - Contains data from Event Source usually a Python dict type. It can also be list, str, int, float, or NoneType type. context – Contains runtime information to your handler. This parameter is of the LambdaContext type.

If needed visit [more detailed handler documentation](https://docs.aws.amazon.com/lambda/latest/dg/python-programming-model-handler-types.html)

### <span id="page-47-0"></span>**13.3 Technical details**

AWS Lambda function is a amazon linux container running python interpreter.

First invocation of your lambda function starts the whole container, which loads all your code into memory and executes lambda\_handler. Then container stays idle for some time until amazon reclaim it's resources. During the idle time, your code stays loaded and only lambda\_handler is executed. This behaviour cold and hot start of AWS Lambda function.

Cold - invocation starts new container and executes lambda\_handler Hot - invocation executes lambda\_handler only Check this article for [more information about lambda container lifetime.](https://read.acloud.guru/how-long-does-aws-lambda-keep-your-idle-functions-around-before-a-cold-start-bf715d3b810)

You can use this feature to preserve open sessions by declaring them outside lambda\_handler.

One example for thousands words.

Listing 1: session\_not\_reused.py

```
import boto3
def lambda_handler(event, context):
    session = boto3.Session()
    client = session.client('iam')
    client.get_user(UserName=event['iam_username'])
```
In this example the session object is created every time our lambda is called, which can lead to api throttling or different side effects.

We can fix this by declaring our session outside lambda\_handler therefore it will be created only when lambda function is invoked from a cold state.

Listing 2: session\_reused.py

```
import boto3
session = boto3.Session()
client = session.client('iam')
def lambda_handler(event, context):
    client.get_user(UserName=event['iam_username'])
```
### Amazon Web Services

<span id="page-48-0"></span>These locations are composed of Regions and Availability Zones. Each Region is a separate geographic area. Each Region has multiple, isolated locations known as Availability Zones.

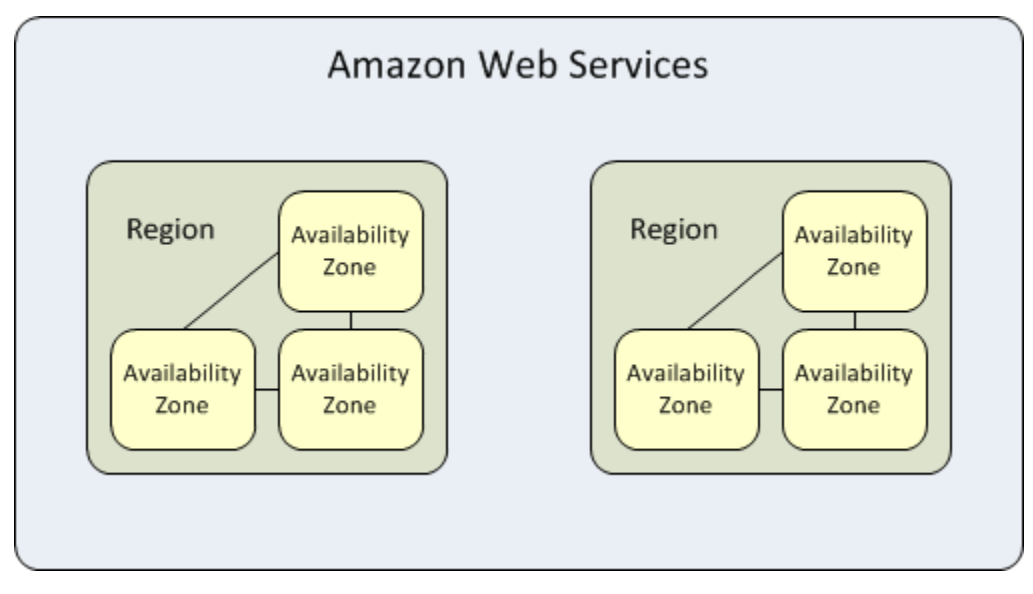

#### Underlying AWS services

- <span id="page-50-0"></span>• *[IAM](#page-42-0)* - AWS Identity and Access Management (IAM), With IAM, you can centrally manage users, security credentials such as access keys, and permissions that control which AWS resources users and applications can access.
- [S3 \(Simple Storage Service\)](https://docs.aws.amazon.com/s3/index.html) is storage for the internet. Designed for durability of 99.999999999% of objects across multiple Availability Zones
- *[Lambda](#page-46-0)* Function as a service
- [Cloud Watch](https://docs.aws.amazon.com/cloudwatch/index.html) Amazon CloudWatch provides a reliable, scalable, and flexible monitoring solution
- [API Gateway](https://docs.aws.amazon.com/apigateway/index.html) Amazon API Gateway enables you to create and deploy your own REST and WebSocket APIs at any scale.
- *[DynamoDB](#page-40-0)* Amazon DynamoDB is a fully managed NoSQL database
- [CloudFormation](https://docs.aws.amazon.com/cloudformation/index.html) AWS Infrastructure as a Code

#### How to set environment variables

#### <span id="page-52-1"></span><span id="page-52-0"></span>**16.1 Mac/Linux (Bash)**

```
export AWS_ACCESS_KEY_ID=<your key ID>
export AWS_SECRET_ACCESS_KEY=<your secret key>
export AWS_REGION=us-east-1
export AWS_DEFAULT_REGION=us-east-1
export SLACK_TOKEN=<your BOT token>
export SLACK_CHANNEL="<your slack channel ID>"
```
### <span id="page-52-2"></span>**16.2 Windows**

Powershell

```
$env:AWS_ACCESS_KEY_ID = "<your key ID>"
$env:AWS_SECRET_ACCESS_KEY = "<your secret key>"
$env:AWS_REGION = "us-east-1"
$env:AWS_DEFAULT_REGION = "us-east-1"
$env:SLACK_TOKEN = "<your BOT token>"
$env:SLACK_CHANNEL = "<your slack channel ID>"
```
Git-bash

```
export AWS_ACCESS_KEY_ID=<your key ID>
export AWS_SECRET_ACCESS_KEY=<your secret key>
export AWS_REGION=us-east-1
export AWS_DEFAULT_REGION=us-east-1
export SLACK_TOKEN=<your BOT token>
export SLACK_CHANNEL="<your slack channel ID>"
```
#### CMD (not recommended)

setx AWS\_ACCESS\_KEY\_ID "<your key ID>" setx AWS\_SECRET\_ACCESS\_KEY "<your secret key>" setx AWS\_REGION "us-east-1" setx AWS\_DEFAULT\_REGION "us-east-1" setx SLACK\_TOKEN "<your BOT token>" setx SLACK\_CHANNEL "<your slack channel ID>"

#### Iam Role

<span id="page-54-0"></span>Workshop apps hosted inside our environment are protected via managed policy. If you are going through this in your own environment, please use following service role for lambdas.

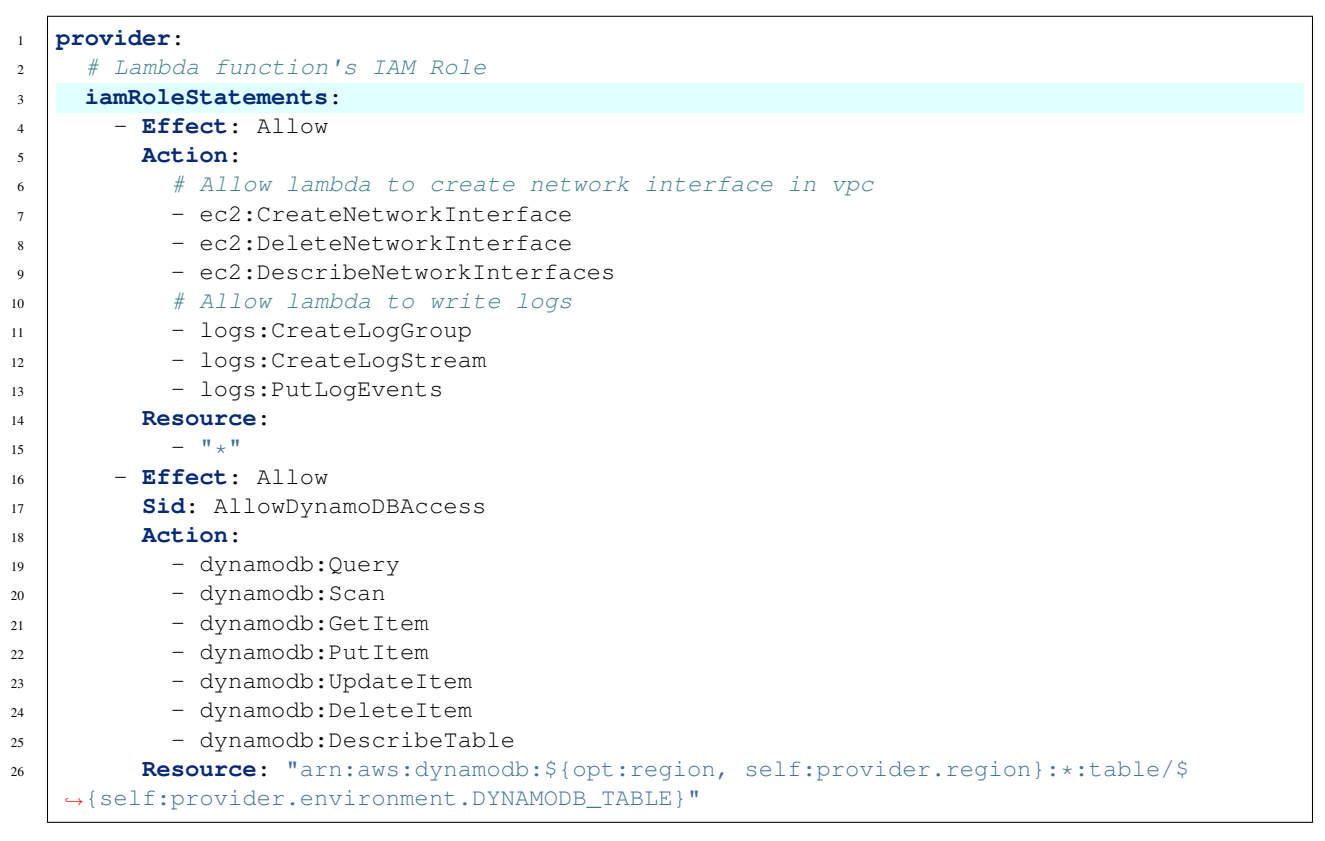

Remove the section provider.iamManagedPolicies from our *[original serverless.yaml](#page-10-1)* and insert iamRoleStatements section from above.